## **Bits de matemàtiques**

### **Surfejant superfícies**

Laura Brustenga i Moncusí (UCPH) i Martí Prats Soler (AY)

Una imatge val més que mil paraules: a vegades la millor manera d'explicar un concepte és una bona il. lustració. I quan parlem d'una superfície algebraica (donades pels zeros d'un polinomi en tres variables), res millor que el SURFER. Avui surfegem per l'encisador mar dels polinomis.

No dubtis a fer-nos arribar els teus suggeriments a <brust@mat.uab.cat> o a [mprats@mat.uab.](mprats@mat.uab.cat) [cat](mprats@mat.uab.cat).

#### **SURFER**

L'any 2008 l'institut Oberwolfach va preparar una exposició sobre figures matemàtiques i el seu marc teòric: "IMAGINARY - through the eyes of mathematics", que va donar lloc a la creació d'IMA-GINARY9 , una organització sense ànim de lucre alemanya per a la comunicació de les matemàtiques que ofereix plataformes de matemàtiques interactives i galeries de fotos que es poden portar a escoles, museus, etc.

Per a aquesta primera exposició volien una aplicació que dibuixés superfícies en temps real amb la qual els assistents poguessin interactuar. Per això, es van basar en el programa Surf, escrit en C**++** el 2000 per Stephan Endraß, el qual permet visualitzar corbes i superfícies algebraiques a partir de *scripts*. Aquest programa és, avui en dia, als repositoris de moltes distribucions Linux, fins al punt que Singular l'utilitza per dibuixar corbes i superfícies. Van traslladar tot el codi a java i van dissenyar un entorn gràfic, que va donar lloc al SURFER2008. Més tard, en van fer una versió més intuïtiva per a les exposicions amb l'entorn gràfic simplificat, que va donar lloc al SURFER, més agradable per a l'usuari però també més limitat.

Aquesta exposició va passar pel CosmoCaixa de Barcelona l'estiu del 2011 i per la Universitat de València l'hivern següent. Als enllaços 10 11 podeu trobar material valuosíssim de l'exposició.

SURFER és un programa per dibuixar superfícies algebraiques que permet experimentar la relació entre les fórmules (l'àlgebra) i les formes (la geometria) en temps real. El funcionament és tan simple com escriure l'equació al quadre de text del programa i en pocs segons ja es pot interactuar amb la superfície: rotar-la per canviar l'angle de visió, ampliar-la, disminuir-la o canviar-ne els colors. A sobre del quadre de text hi ha els botons per guardar o obrir una sessió en format .jsurf i també per exportar la imatge actual a .png. Es pot fer ús de punts lliscants com en el GeoGebra (vegeu Figura 60).

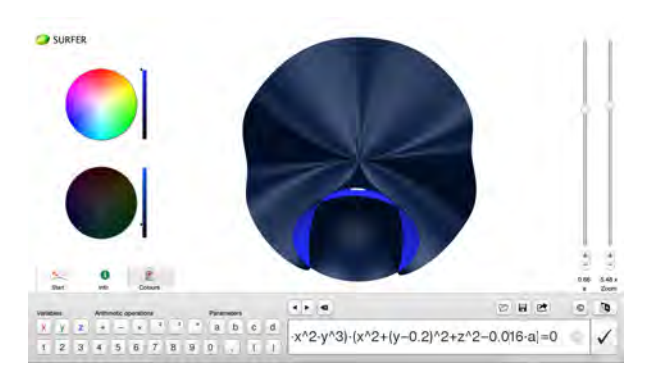

**Fig. 1** La superfície donada per l'equació (*x* <sup>7</sup> − *y* <sup>6</sup> +  $z^5 + x^2y^3(x^2 + (y - 0.2)^2 + z^2 - 0.016a) = 0$  sembla vinguda d'una gal. làxia molt llunyana.

El programa ve equipat amb un tutorial molt senzill i una col·leció de superfícies acompanyades de reflexions interessants. Hi ha tot un apartat dedicat al nombre màxim de singularitats que una superfície pot tenir depenent del seu grau (vegeu Figura 61).

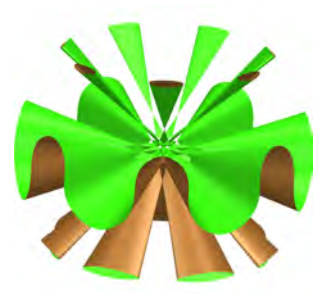

La sèptica de Labs, amb 99 singularitats, ostenta el rècord entre les superfícies de grau 7, de moment.

Amb aquestes eines podem experimentar la bellesa de les matemàtiques i desenvolupar la creativitat.

<sup>9</sup> <https://imaginary.org/>

 $10$ [https://imaginary.org/sites/default/files/rsme-imaginary-valencia\\_catalogueca.pdf](https://imaginary.org/sites/default/files/rsme-imaginary-valencia_catalogueca.pdf)

<sup>11</sup>[https://imaginary.org/sites/default/files/rsme-imaginary-valencia\\_didactical\\_guide\\_es.pdf](https://imaginary.org/sites/default/files/rsme-imaginary-valencia_didactical_guide_es.pdf)

SURFER està dissenyat per a dibuixar superfícies, però amb una mica d'enginy també podem dibuixarhi corbes. Donades dues superfícies definides per polinomis *P* i *Q*, l'equació

$$
P^2 + Q^2 = 0
$$

té per solucions reals els punts de l'espai que anul·len *P* i *Q* a la vegada, és a dir, la intersecció de les dues superfícies! Ara bé, si provem de dibuixar aquesta equació amb SURFER veurem que no hi surt res, ja que no hi ha superfície a dibuixar: la solució real és una corba. El que sí que podem fer és pertorbar una mica l'equació de manera que obtinguem una superfície molt propera a la corba. Per exemple, amb l'equació

$$
(xz - y2)2 + (x - yz)2 + (y - z2)2 - 0.1 = 0
$$

veurem la *cúbica torçada* (vegeu Figura 62).

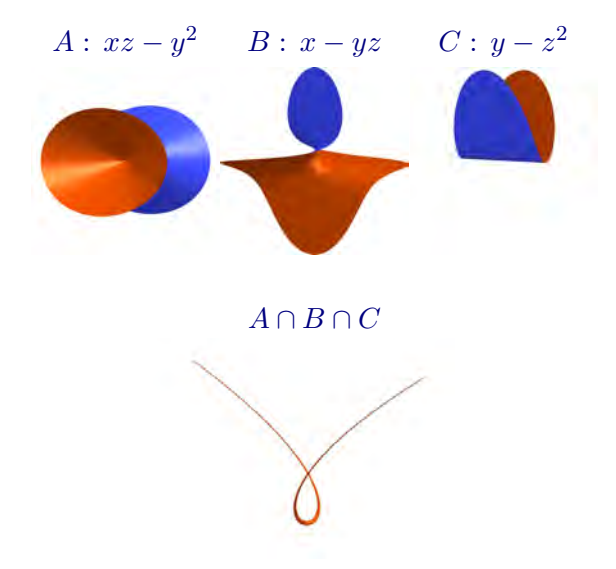

La part finita de la cúbica torçada s'obté com a intersecció de les quàdriques aquí mostrades.

La cúbica torçada és l'exemple clàssic de corba a l'espai projectiu que no es pot obtenir com a intersecció de només dues superfícies. Què passa si eliminem una de les superfícies de la intersecció? Des del punt de vista afí un dels polinomis és prescindible, però si canviem de coordenades podem veure que no és així al projectiu (vegeu Figura 63). Si el lector vol entendre millor la intersecció, només li cal dibuixar el producte dels tres polinomis i jugar amb el ratolí.

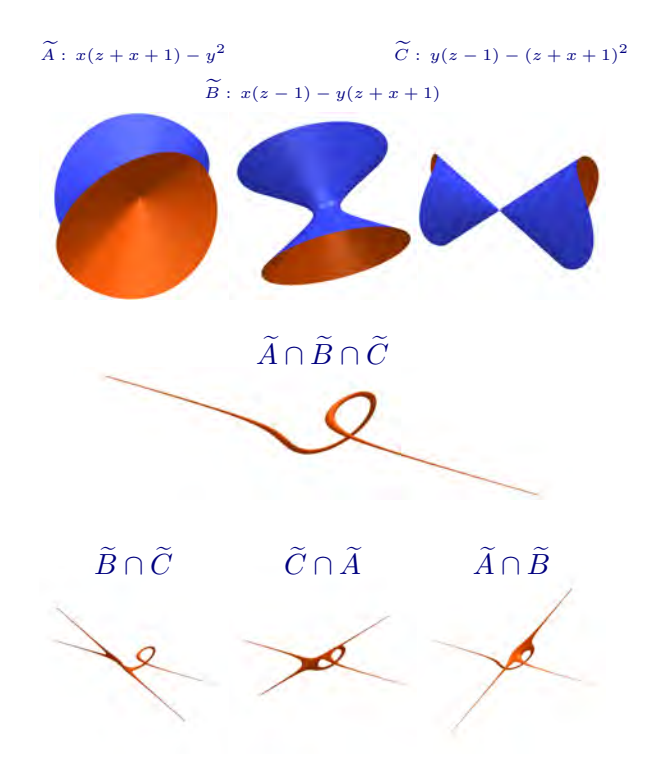

Amb aquestes noves coordenades, es veu com la corba només s'obté com a intersecció de les tres quàdriques.

# **Matemàtiques i empresa**

## **L'aprenentatge automàtic (machine learning): una projecció de les matemàtiques en el món industrial i empresarial.**

Montse Alsina, Dept. Matemàtiques, UPC Carles Sala, Empresa Pythia

Des de la comunitat matemàtica segurament tenim bastant clar que les matemàtiques són arreu, i per tant a l'empresa i la indústria també. Ara bé, quan es tracta d'explicar-ho a persones del món professional, i també a estudiants o públic en general, entrar en detalls no és pas fàcil. És obvi que, d'entrada, cal tenir en compte la manca d'experiència professional o expertesa dels matemàtics en les àrees amb les quals volem interactuar, sigui banca, consultoria, sectors industrials concrets, etc. I forca sovint, cal reconèixer-ho, també juga en contra la manca de base matemàtica dels professionals d'aquestes àrees, si bé cada vegada hi ha més persones de formació matemàtica.